## **Principal Instructions for Teacher Ohio Evaluation System (OhioES) Login Help**

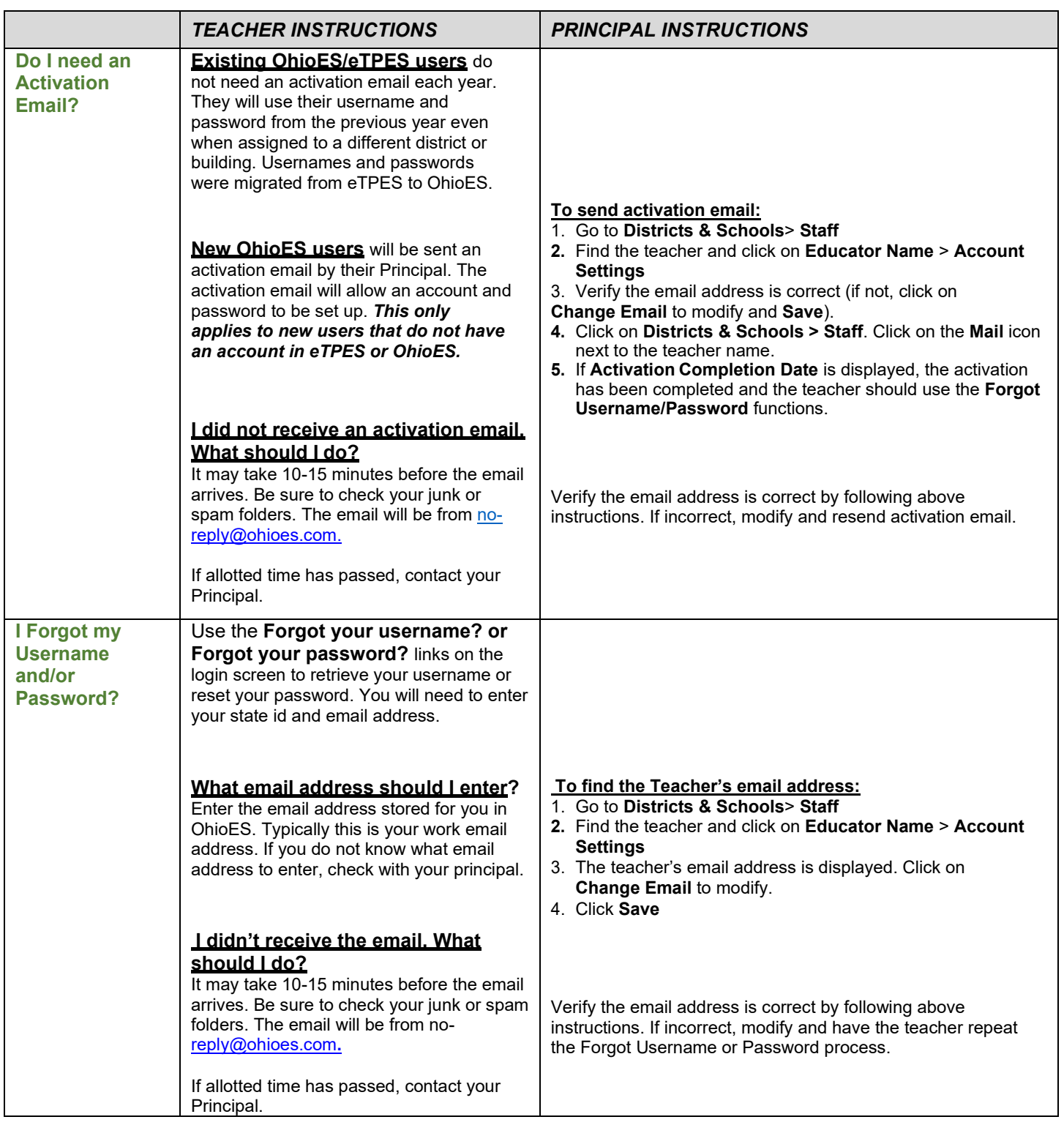

 *If all steps above have been completed, the teacher's email address has been verified, the allotted time for email receipt has passed, and the teacher still cannot login, please contact the OhioES Helpdesk at [support@ohioes.com o](mailto:support@ohioes.com)r 1-877-314-1412.*